# **MATLAB® Web App Server™** Command-Line Interface Reference

# MATLAB®

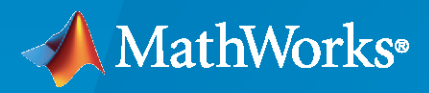

®

**R**2022**b**

## **How to Contact MathWorks**

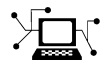

Latest news: [www.mathworks.com](https://www.mathworks.com)

Sales and services: [www.mathworks.com/sales\\_and\\_services](https://www.mathworks.com/sales_and_services)

User community: [www.mathworks.com/matlabcentral](https://www.mathworks.com/matlabcentral)

Technical support: [www.mathworks.com/support/contact\\_us](https://www.mathworks.com/support/contact_us)

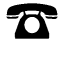

 $\sum$ 

Phone: 508-647-7000

#### The MathWorks, Inc. 1 Apple Hill Drive Natick, MA 01760-2098

*MATLAB® Web App Server™ Command-Line Interface Reference*

© COPYRIGHT 2020–2022 by The MathWorks, Inc.

The software described in this document is furnished under a license agreement. The software may be used or copied only under the terms of the license agreement. No part of this manual may be photocopied or reproduced in any form without prior written consent from The MathWorks, Inc.

FEDERAL ACQUISITION: This provision applies to all acquisitions of the Program and Documentation by, for, or through the federal government of the United States. By accepting delivery of the Program or Documentation, the government hereby agrees that this software or documentation qualifies as commercial computer software or commercial computer software documentation as such terms are used or defined in FAR 12.212, DFARS Part 227.72, and DFARS 252.227-7014. Accordingly, the terms and conditions of this Agreement and only those rights specified in this Agreement, shall pertain to and govern the use, modification, reproduction, release, performance, display, and disclosure of the Program and Documentation by the federal government (or other entity acquiring for or through the federal government) and shall supersede any conflicting contractual terms or conditions. If this License fails to meet the government's needs or is inconsistent in any respect with federal procurement law, the government agrees to return the Program and Documentation, unused, to The MathWorks, Inc.

#### **Trademarks**

MATLAB and Simulink are registered trademarks of The MathWorks, Inc. See [www.mathworks.com/trademarks](https://www.mathworks.com/trademarks) for a list of additional trademarks. Other product or brand names may be trademarks or registered trademarks of their respective holders.

#### **Patents**

MathWorks products are protected by one or more U.S. patents. Please see [www.mathworks.com/patents](https://www.mathworks.com/patents) for more information.

#### **Revision History**

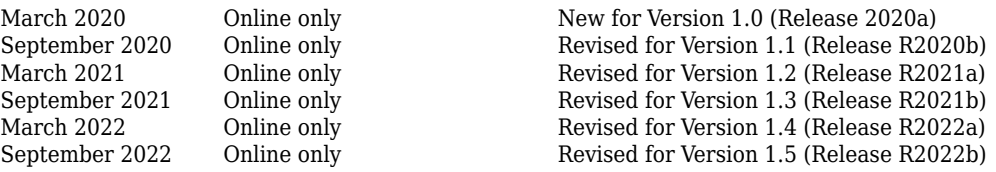

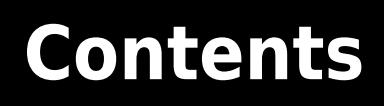

**[Server Command Line Utilities](#page-4-0)**

**[1](#page-4-0)**

**iii**

## <span id="page-4-0"></span>**Server Command Line Utilities**

## <span id="page-5-0"></span>**webapps-setup**

Set up MATLAB Web App Server from command line on Windows, Linux, and macOS systems

## **Syntax**

```
webapps-setup
webapps-setup [--version | -v]
webapps-setup [--help | -h]
```
## **Description**

webapps-setup sets up the MATLAB® Web App Server™ for use on the current machine.

webapps-setup [--version | -v] returns the version of MATLAB Web App Server installed.

webapps-setup [--help | -h] returns command-line help.

## **Examples**

#### **Set Up MATLAB Web App Server**

To set up the server, at the system command line, type:

#### webapps-setup

This utility registers the MATLAB Web App Server services with the operating system.

MATLAB Web App Server requires registering two services for security purposes: - A service to run the server

- A service to run the apps

As what user do you want to run the server service? The default user is: MwWebAppServerR2022b. >

As what user do you want to run the apps service? The default user is: MwWebAppWorkerR2022b. >

The following compatible MATLAB Runtime(s) were found on this system in the default installation C:\Program Files\MATLAB\MATLAB Runtime\R2022b

Are these the MATLAB Runtime(s) you want MATLAB Web App Server to use [y]/n?y MATLAB Web App Server services have been successfully registered.

To start the server, execute: webapps-start To change the server configuration, execute: webapps-config

#### **Get Version of MATLAB Web App Server**

To get the version of server that is installed, at the system command line, type:

webapps-setup --version

MATLAB Web App Server (R2020a Release)

You can get the same information by using the abbreviated form of the syntax.

webapps-setup -v

#### **Get Command-Line Help**

To get help, at the system command line, type:

```
webapps-setup --help
```

```
Usage:
  webapps-setup -h [ --help ] Display this help message<br>webapps-setup -v [ --version ] Display the version of MA
                                           Display the version of MATLAB Web App Server
  webapps-setup Setup MATLAB Web App Server
```
You can get the same information by using the abbreviated form of the syntax.

webapps-setup -h

## **Version History**

**Introduced in R2020a**

#### **See Also**

[webapps-config](#page-9-0) | [webapps-runtime](#page-15-0) | [webapps-uninstall](#page-17-0) | [webapps-status](#page-21-0)

#### **Topics**

"Install or Uninstall MATLAB Web App Server Product" "Set Up MATLAB Web App Server" "Service Information, Groups, and Folder Locations" "Server Logs"

## **webapps-appdir**

Create folders for organizing web apps from the command line on Windows, Linux, and macOS systems

## **Syntax**

```
webapps-appdir add dirname
webapps-appdir update dirname
webapps-appdir [--version | -v]
webapps-appdir [--he1p + h]
```
## **Description**

webapps-appdir add dirname creates a folder named dirname within the apps root folder to organize web apps. The dirname folder is created with necessary permissions.

webapps-appdir update dirname updates a folder named dirname within the apps root folder with necessary permissions.

```
webapps-appdir [-\text{version } | -v] returns the version of MATLAB Web App Server that is
installed.
```
webapps-appdir [--help | -h] returns command-line help.

## **Examples**

#### **Create New Folder**

To create a folder within the apps root folder that has the necessary permissions, at the system command line, type:

webapps-appdir add VenusProgram

#### **Update Existing Folder**

To update an existing folder within the apps root folder with the necessary permissions, at the system command line, type:

webapps-appdir update MarsProgram

The update option sets the required permissions to an existing folder that was created using operating system-specific folder creation commands.

## **Input Arguments**

#### **dirname — Name of folder**

string

Specify the name of the folder you want to create or update within the apps root folder with the necessary permissions.

Example: CassiniProgram

## **Tips**

• The webapps-appdir command creates folders with the necessary permissions within the apps root folder. If you use operating-system specific commands to create folders, use the webappsappdir command with the update option to set the folder with necessary permissions.

## **Version History**

**Introduced in R2021a**

## **See Also**

[webapps-restart](#page-14-0) | [webapps-setup](#page-5-0)

## <span id="page-9-0"></span>**webapps-config**

Configure MATLAB Web App Server from the command line on Windows, Linux, and macOS systems

## **Syntax**

webapps-config get webapps-config get keyname webapps-config set keyname val webapps-config help keyname

## **Description**

webapps-config get returns the current MATLAB Web App Server configuration.

webapps-config get keyname returns the value associated with the key keyname.

webapps-config set keyname val assigns the value val to the key keyname.

webapps-config help keyname displays help for the key keyname.

## **Examples**

#### **Get Current Server Configuration**

To retrieve the current server configuration, at the system command line, type:

webapps-config get

```
 port: 9988
                   apps_path: C:\ProgramData\MathWorks\webapps\R2022b\apps
                    logs_path: C:\ProgramData\MathWorks\webapps\R2022b\logs
                logging_level: normal
     log_archive_max_size_mb: 50
         log_rotation_size_mb: 10
             maximum_sessions: 63
session_idle_timeout_minutes: 5
      startup_timeout_seconds: 45
                 ssl enabled: false
        ssl certificate file:
         ssl_private_key_file:
```
#### **Get Configuration Value for Specific Key**

To retrieve a configuration value for a specific key, at the system command line, type:

webapps-config get port

9988

#### **Set Configuration Value for Specific Key**

To set a configuration value for a specific key, at the system command line, type:

#### webapps-config set port 9999

Successfully changed "port". Changes will be applied the next time the server is started.

Verify that the port has been changed.

webapps-config get port

9999

#### **Get Help for Specific Configuration Key**

To get help for a specific configuration key, at the system command line, type:

webapps-config help logs\_path

Folder where server logs are written

#### **Enable SSL and Set Location to Certificate File and Private Key File**

To enable SSL, at the system command line, type:

webapps-config set ssl\_enabled true<br>webapps-config set ssl\_certificate\_file /home/user/my\_server\_certificate.pem<br>webapps-config set ssl\_private\_key\_file /home/user/my\_private\_key.pem

## **Input Arguments**

#### **keyname** — Configuration key

string

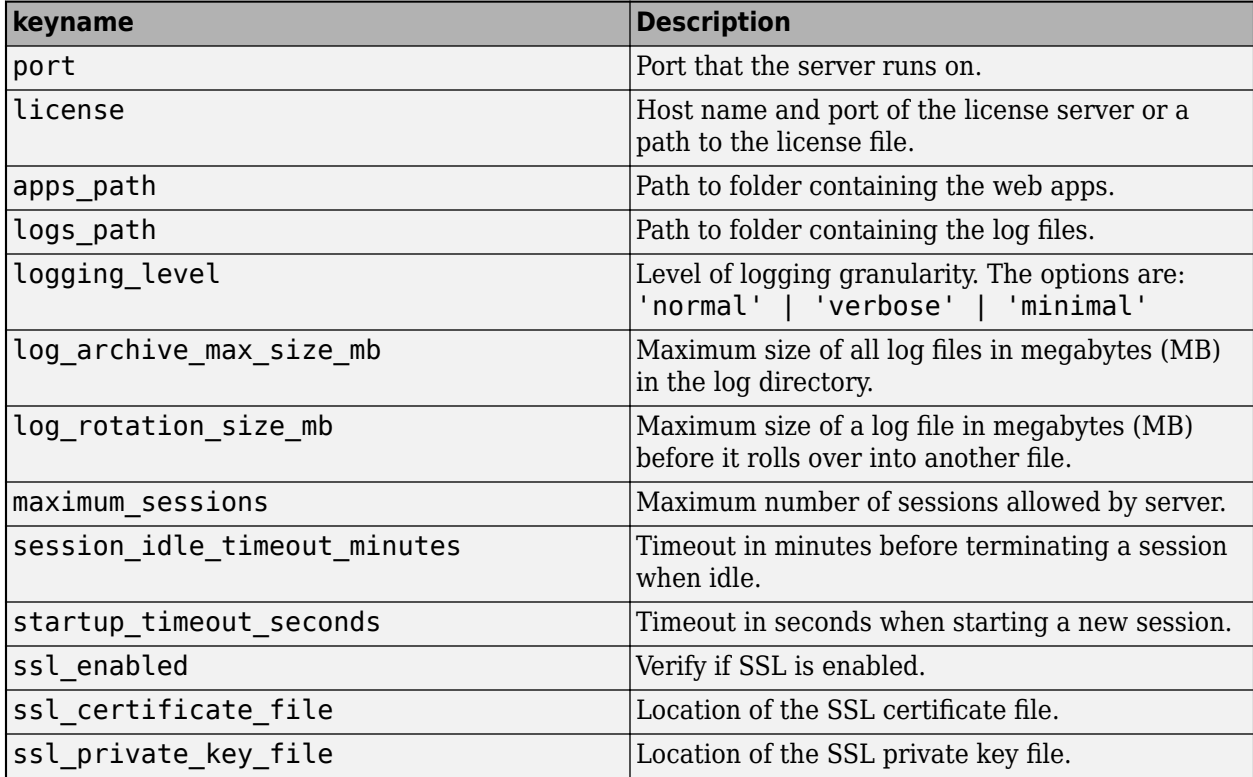

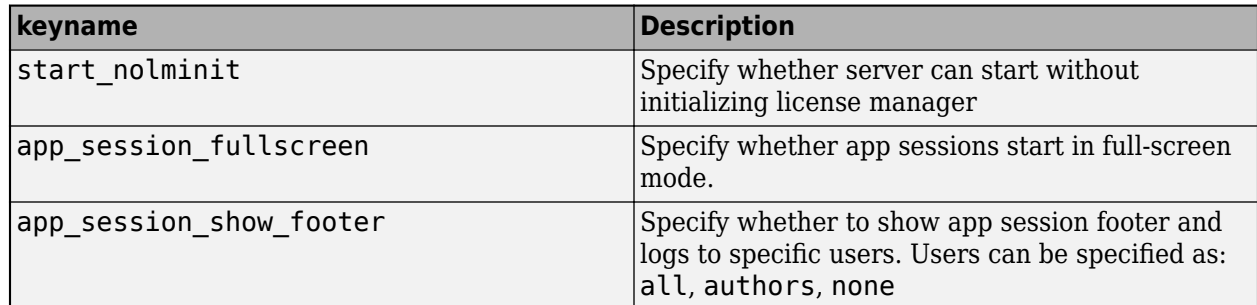

#### **val** — Configuration value

numeric or string

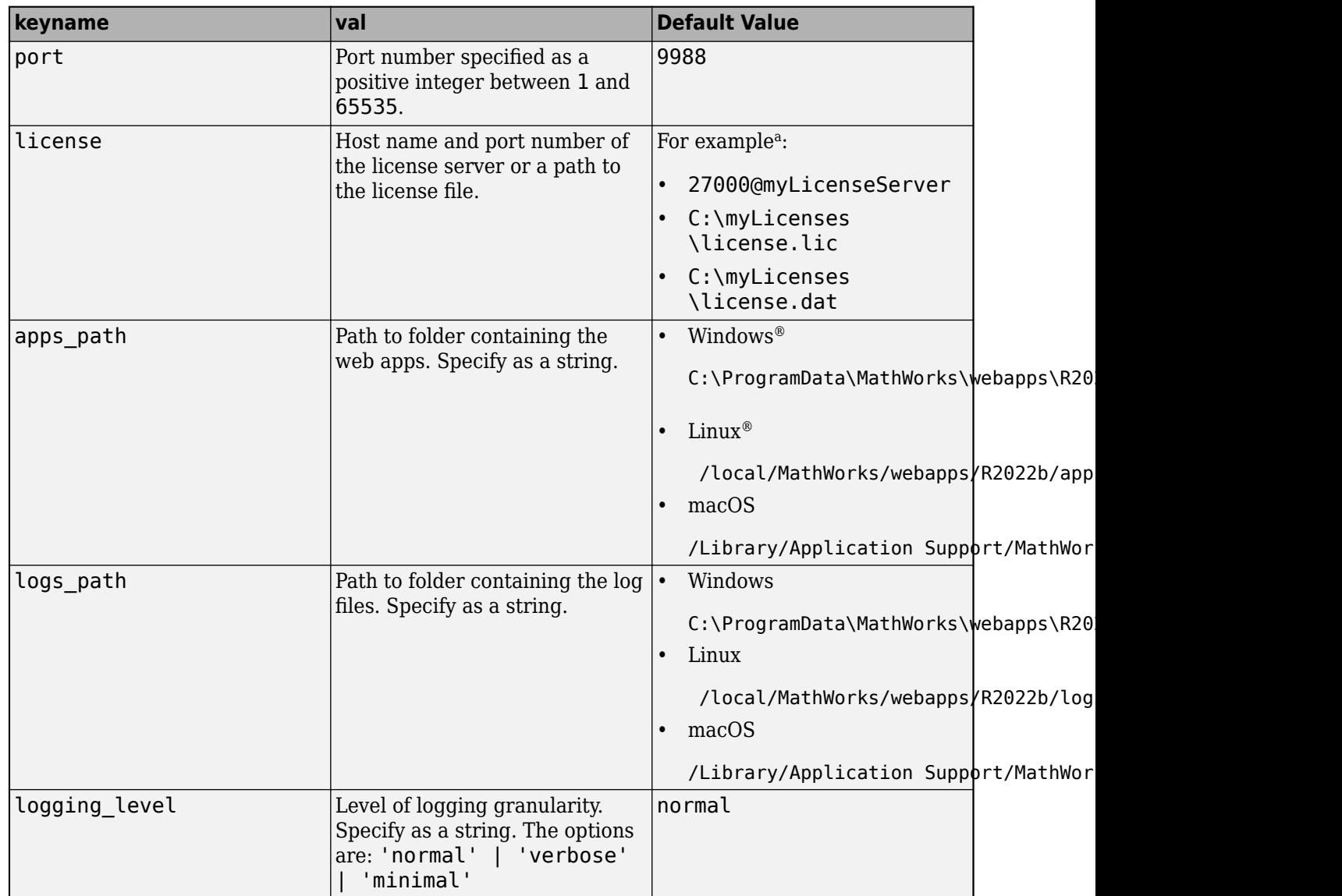

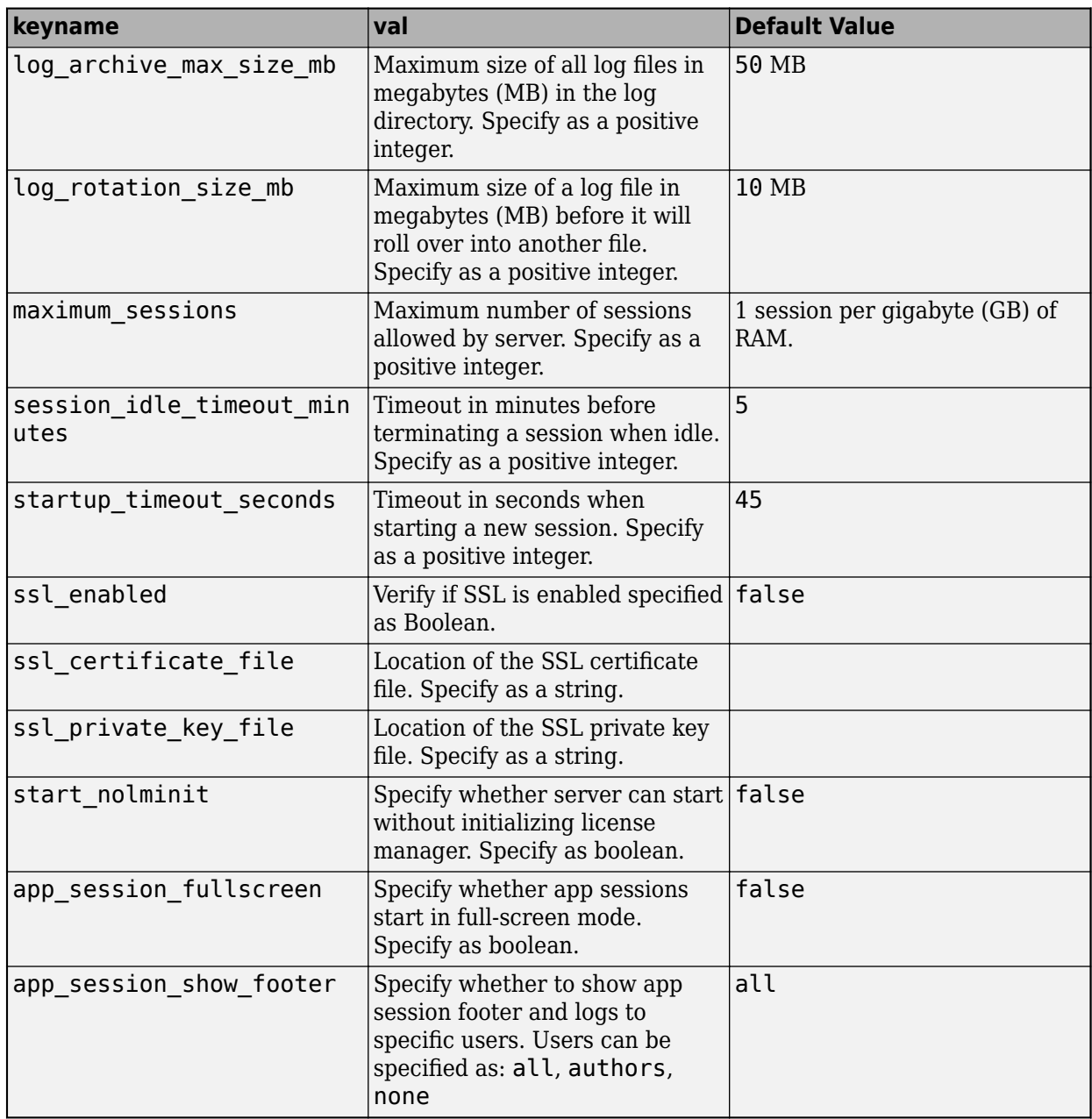

a To know the difference between license.lic and license.dat files, see [MATLAB Answers](https://www.mathworks.com/matlabcentral/answers/116637-what-are-the-differences-between-the-license-lic-license-dat-network-lic-and-license_info-xml-lic).

## **Version History**

**Introduced in R2020a**

## **See Also**

[webapps-setup](#page-5-0) | [webapps-runtime](#page-15-0) | [webapps-status](#page-21-0)

#### **Topics**

"Service Information, Groups, and Folder Locations" "Server Logs"

#### **External Websites**

What are the differences between the license.lic, license.dat, network.lic, and license info.xml license files?

## <span id="page-14-0"></span>**webapps-restart**

Restart MATLAB Web App Server service from the command line on Windows, Linux, and macOS systems

## **Syntax**

```
webapps-restart
webapps-restart [--version | -v]
webapps-restart [--he1p + h]
```
## **Description**

webapps-restart stops and starts the MATLAB Web App Server.

```
webapps-restart [--version | -v] returns the version of MATLAB Web App Server installed.
```
webapps-restart [--help | -h] returns command-line help.

## **Examples**

#### **Restart MATLAB Web App Server**

To restart the server, at the system command line, type:

webapps-restart

## **Version History**

**Introduced in R2021a**

## **See Also**

[webapps-status](#page-21-0) | [webapps-start](#page-19-0) | [webapps-stop](#page-20-0)

## <span id="page-15-0"></span>**webapps-runtime**

Configure MATLAB Runtime for use with MATLAB Web App Server from the command line on Windows, Linux, and macOS systems

## **Syntax**

```
webapps-runtime list
webapps-runtime add runtime_path
webapps-runtime remove
webapps-runtime remove runtime path
webapps-runtime [--version | -v]
webapps-runtime [--help | -h]
```
## **Description**

webapps-runtime list returns the list of currently configured versions of MATLAB Runtime.

webapps-runtime add runtime\_path adds the path to a MATLAB Runtime installation, specified by runtime path, to the server configuration.

webapps-runtime remove starts an interactive prompt to remove paths to MATLAB Runtime installations from the server configuration.

webapps-runtime remove runtime path removes the path to a MATLAB Runtime installation, specified by runtime path, from the server configuration.

webapps-runtime  $[-\text{-version } | -v]$  returns the version of MATLAB Web App Server that is installed.

webapps-runtime [--help | -h] returns command-line help.

## **Examples**

#### **List MATLAB Runtime Installations**

To get a list of MATLAB Runtime configured for use with the server, at the system command line, type:

webapps-runtime list

C:\Program Files\MATLAB\MATLAB Runtime\v913 /usr/local/MATLAB/MATLAB\_Runtime/v913

#### **Add MATLAB Runtime Path**

To add the path to a MATLAB Runtime installation to the server configuration, at the system command line, type:

```
webapps-runtime add "C:\Program Files\MATLAB\MATLAB Runtime\v98"
```
MATLAB Runtime configuration updated. Changes will be applied the next time the server is started.

#### **Remove MATLAB Runtime Path**

To remove the path to a MATLAB Runtime installation from the server configuration, at the system command line, type:

webapps-runtime remove "C:\Program Files\MATLAB\MATLAB Runtime\v98"

MATLAB Runtime configuration updated. Changes will be applied the next time the server is started.

#### **Get Version of MATLAB Web App Server**

To get the version of MATLAB Web App Server that is installed, at the system command line, type:

webapps-runtime --version

MATLAB Web App Server (R2022b Release)

#### **Get Command-Line Help**

To get help for the current command, at the system command line, type:

webapps-runtime --help

```
Usage:
   webapps-runtime -h [ --help ] Display this help message
  webapps-runtime -v [ --version ] Display the version of MATLAB Web App Server<br>webapps-runtime list currently configured MATLAB Runtimes
  webapps-runtime list Lists currently configured MATLAB Runtimes<br>webapps-runtime add <runtime-path> Adds runtime-path to the MATLAB Runtime com
  webapps-runtime add <runtime-path> Adds runtime-path to the MATLAB Runtime configuration<br>webapps-runtime remove L Launch interactive prompt to remove MATLAB Runtimes
                                                       Launch interactive prompt to remove MATLAB Runtimes
                                                        from the from the MATLAB Runtime configuration
   webapps-runtime remove <runtime-path> Removes runtime-path from the MATLAB Runtime configuration
```
## **Input Arguments**

#### **runtime\_path — Path to MATLAB Runtime installation**

string

Specify the path to the MATLAB Runtime installation that you want to add to the server configuration or remove from the server configuration.

Example: "C:\Program Files\MATLAB\MATLAB Runtime\v98"

## **Version History**

**Introduced in R2020a**

## **See Also**

[webapps-config](#page-9-0) | [webapps-status](#page-21-0) | [webapps-setup](#page-5-0)

#### **Topics**

ދConfigure Server to Use MATLAB Runtime"

## <span id="page-17-0"></span>**webapps-uninstall**

Uninstall MATLAB Web App Server services at the command line on Windows, Linux, and macOS systems

## **Syntax**

```
webapps-uninstall
webapps-uninstall [--version | -v]
webapps-uninstall [--help | -h]
```
## **Description**

webapps-uninstall removes the services associated with MATLAB Web App Server from the system. Executing webapps-uninstall does not uninstall the product.

```
webapps-uninstall [-\text{version } | -v] returns the version of MATLAB Web App Server that is
installed.
```
webapps-uninstall [--help | -h] returns command-line help.

## **Examples**

**Uninstall MATLAB Web App Server Services**

webapps-uninstall

Uninstallation successful.

#### **Get Version of MATLAB Web App Server**

To get the version of MATLAB Web App Server that is installed, at the system command line, type:

```
webapps-uninstall --version
```
MATLAB Web App Server (R2022b Release)

#### **Get Command Line Help**

To get help for the current command, at the command line, type:

webapps-uinstall --help

```
Usage:
   webapps-uninstall -h [ --help ] Display this help message<br>webapps-uninstall -v [ --version ] Display the version of MA
   webapps-uninstall -v [ --version ] Display the version of MATLAB Web App Server<br>webapps-uninstall -v [ --version ] Display the version of MATLAB Web App Server
                                                                     Uninstall MATLAB Web App Server
```
## **Version History**

**Introduced in R2020a**

## **See Also**

[webapps-status](#page-21-0) | [webapps-config](#page-9-0) | [webapps-stop](#page-20-0) | [webapps-start](#page-19-0)

#### **Topics**

"Server Startup Failures"

## <span id="page-19-0"></span>**webapps-start**

Start MATLAB Web App Server service from the command line on Windows, Linux, and macOS systems

## **Syntax**

```
webapps-start
webapps-start [--version | -v]
webapps-start [--help | -h]
```
## **Description**

webapps-start starts the MATLAB Web App Server.

webapps-start [--version | -v] returns the version of MATLAB Web App Server installed.

webapps-start [--help | -h] returns command-line help.

## **Examples**

#### **Start MATLAB Web App Server**

To start the server, at the system command line, type:

webapps-start

## **Version History**

**Introduced in R2020a**

**See Also** [webapps-stop](#page-20-0) | [webapps-status](#page-21-0)

## <span id="page-20-0"></span>**webapps-stop**

Stop the MATLAB Web App Server service from the command line on Windows, Linux, and macOS systems

## **Syntax**

```
webapps-stop
webapps-stop [--version | -v]
webapps-stop [--help | -h]
```
## **Description**

webapps-stop stops the MATLAB Web App Server.

webapps-stop [--version | -v] returns the version of MATLAB Web App Server installed.

webapps-stop [--help | -h] returns command line help.

## **Examples**

#### **Stop the MATLAB Web App Server**

To stop the server, at the system command line, type:

webapps-stop

## **Version History**

**Introduced in R2020a**

**See Also** [webapps-start](#page-19-0) | [webapps-status](#page-21-0)

## <span id="page-21-0"></span>**webapps-status**

Get status of MATLAB Web App Server at the command line on Windows, Linux, and macOS systems

## **Syntax**

```
webapps-status
webapps-status [--version | -v]
webapps-status [--help | -h]
```
## **Description**

webapps-status displays the status of the MATLAB Web App Server.

webapps-status  $[-\text{version } -\text{v}]$  returns the version of MATLAB Web App Server installed.

```
webapps-status [--help | -h] returns command line help.
```
## **Examples**

#### **Get Status of the MATLAB Web App Server**

To get the status of the server, at the system command line, type:

#### webapps-status

```
Server Status: Stopped
Apps Folder: C:\ProgramData\MathWorks\webapps\R2022b\apps
Logs Folder: C:\ProgramData\MathWorks\webapps\R2022b\logs
```
## **Version History**

**Introduced in R2020a**

## **See Also**

[webapps-setup](#page-5-0) | [webapps-config](#page-9-0)

## **webapps-containers**

Setup environment to run MATLAB web apps in Docker containers on Linux systems

**Note** To run MATLAB® web apps in Docker® containers, you must use MATLAB Runtime R2022b or higher. Earlier versions of MATLAB Runtime are not supported. However, you can continue to use versions of MATLAB Runtime going back to R2019b if you are not planning on running web apps in containers.

#### **Syntax**

```
webapps-containers [on | off]
webapps-containers status
webapps-containers config get
webapps-containers config get keyname
webapps-containers config set keyname val
webapps-containers net options
```
## **Description**

webapps-containers  $\lceil$  on  $\lceil$  off  $\rceil$  sets up or tears down the Docker<sup>®</sup> environment required to run MATLAB web apps in containers. You must restart the server using [webapps-restart](#page-14-0) after executing this command for changes to take effect.

Executing webapps-containers on:

- Creates a base Docker image named mw-webapps-worker with the TAG name R2022b that consists of a Ubuntu® Linux operating system, dependent libraries, and customizations to the base image.
- Creates a network for the Docker containers.
- Enables running web apps in containers by setting the use\_for\_workers key to 1.
- Configures the firewall so that web apps can run only within the network created for containers and cannot access the internet.

Executing webapps-containers off tears down the Docker environment created for running web apps. Values assigned to configuration keys are preserved.

webapps-containers status returns the setup status of the Docker environment. It indicates whether container use is enabled or disabled and whether the Docker base image is present or missing.

webapps-containers config get returns the entire container configuration.

webapps-containers config get keyname returns the container configuration value associated with the key keyname.

webapps-containers config set keyname val assigns the value val to the container configuration key keyname. You must restart the server using webapps - restart after executing this command for changes to take effect.

webapps-containers net options lets you modify network settings for the container network by adjusting options.

The options passed to the net parameter are not retained when the server is restarted. To retain options after restart, put them in the /local/MathWorks/webapps/R2022b/config/ webapps private/containers-firewall-init.sh file.

#### **Examples**

#### **Set Up Environment to Run MATLAB Web Apps in Containers**

Prepare your host machine to run MATLAB web apps in containers.

sudo ./webapps-containers on

Installing Docker support for MATLAB Web App Server... Building base image, this may take a while... Copying default containers-firewall-init.sh Enabling firewall service ... Applying permanent firewall settings ... Containers support was successfully enabled. Run "sudo /usr/local/MATLAB/MATLAB\_Web\_App\_Server/R2022b/script/webapps-restart" to apply.

Check the status.

sudo ./webapps-containers status

Container support: enabled Base image: present

Restart the server to apply changes.

sudo ./webapps-restart

Restarting server...

The server has started successfully. Homepage: http://hostname:9988/webapps/home/ Apps Folder: /local/MathWorks/webapps/R2022b/apps Logs Folder: /local/MathWorks/webapps/R2022b/logs

#### **Retrieve Container Configuration**

Get the container configuration for all keys.

sudo ./webapps-containers config get

```
use for workers: 1
memory: 2g
volumes: 
cpus: 
env:
```
To retrieve configuration of a particular key, specify the keyname.

#### **Preserve Docker Image Used to Instantiate Container**

If you do not want to run your web apps in a containerized environment but want to preserve the Docker image used to instantiate a container, execute:

sudo ./webapps-containers config set use\_for\_workers 0

Setting "use\_for\_workers" successfully changed. Run "sudo /usr/local/MATLAB/MATLAB\_Web\_App\_Server/R2022b/script/webapps-restart" to apply.

Check the status.

sudo ./webapps-containers status

Container support: disabled Base image: present

Restart the server to apply changes.

sudo ./webapps-restart

Restarting server...

The server has started successfully. Homepage: http://hostname:9988/webapps/home/ Apps Folder: /local/MathWorks/webapps/R2022b/apps Logs Folder: /local/MathWorks/webapps/R2022b/logs

#### **Enable Firewall**

sudo ./webapps-containers net firewall on

Rules were successfully added.

Check the firewall rules.

sudo ./webapps-containers net list

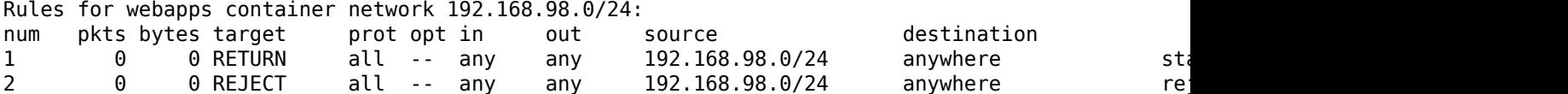

#### **Enable DNS**

sudo ./webapps-containers net dns on

To make firewall changes that survive a reboot, put this command into a "/local/MathWorks/webapps/R2022b/config/webapps\_private/containers-firewall-init.sh" file. Check the firewall rules.

sudo ./webapps-containers net list

Rules for webapps container network 192.168.98.0/24:

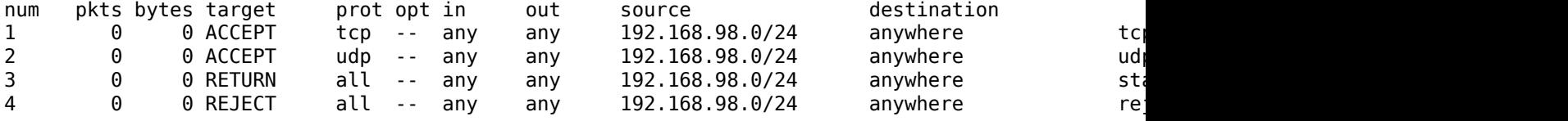

#### **Add Host and Port to Firewall Exception**

sudo ./webapps-containers net dns add www.google.com 443

Enabling traffic to www.google.com:443 To make firewall changes that survive a reboot, put this command into a "/local/MathWorks/webapps/R2022b/config/webapps\_private/containers-firewall-init.sh" file.

Check the firewall rules.

sudo ./webapps-containers net list

Rules for webapps container network 192.168.98.0/24:

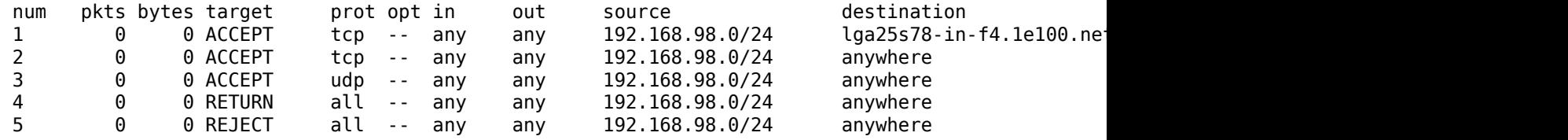

#### **Remove Firewall Rule by Number**

Remove a firewall rule by specifying the rule number.

sudo ./webapps-containers net remove 1

Removing rule 1

Check firewall rules.

sudo ./webapps-containers net list

Rules for webapps container network 192.168.98.0/24:

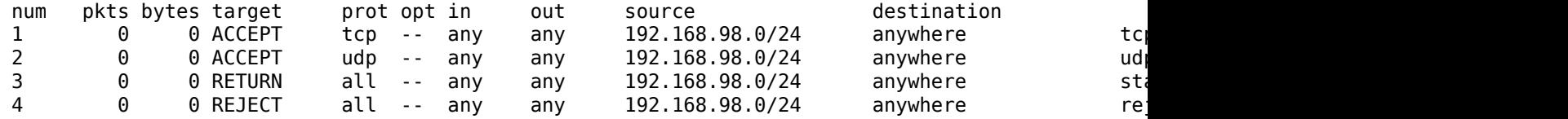

#### **Input Arguments**

**keyname** — Configuration key string

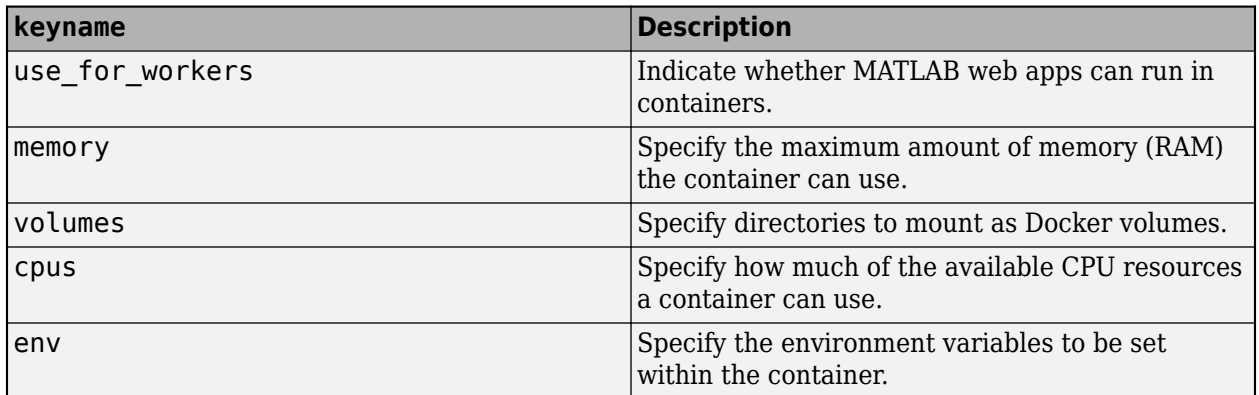

#### **val** — Configuration value

numeric | string

Specify a value that corresponds to the keyname value. Enclose the value in double quotes (" ").

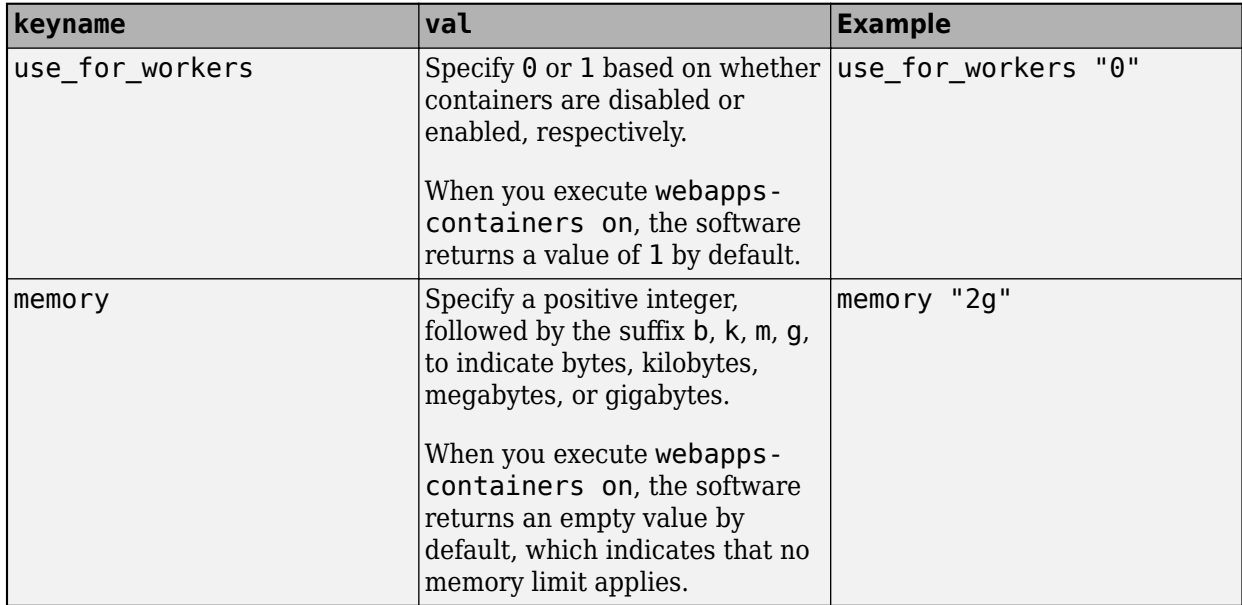

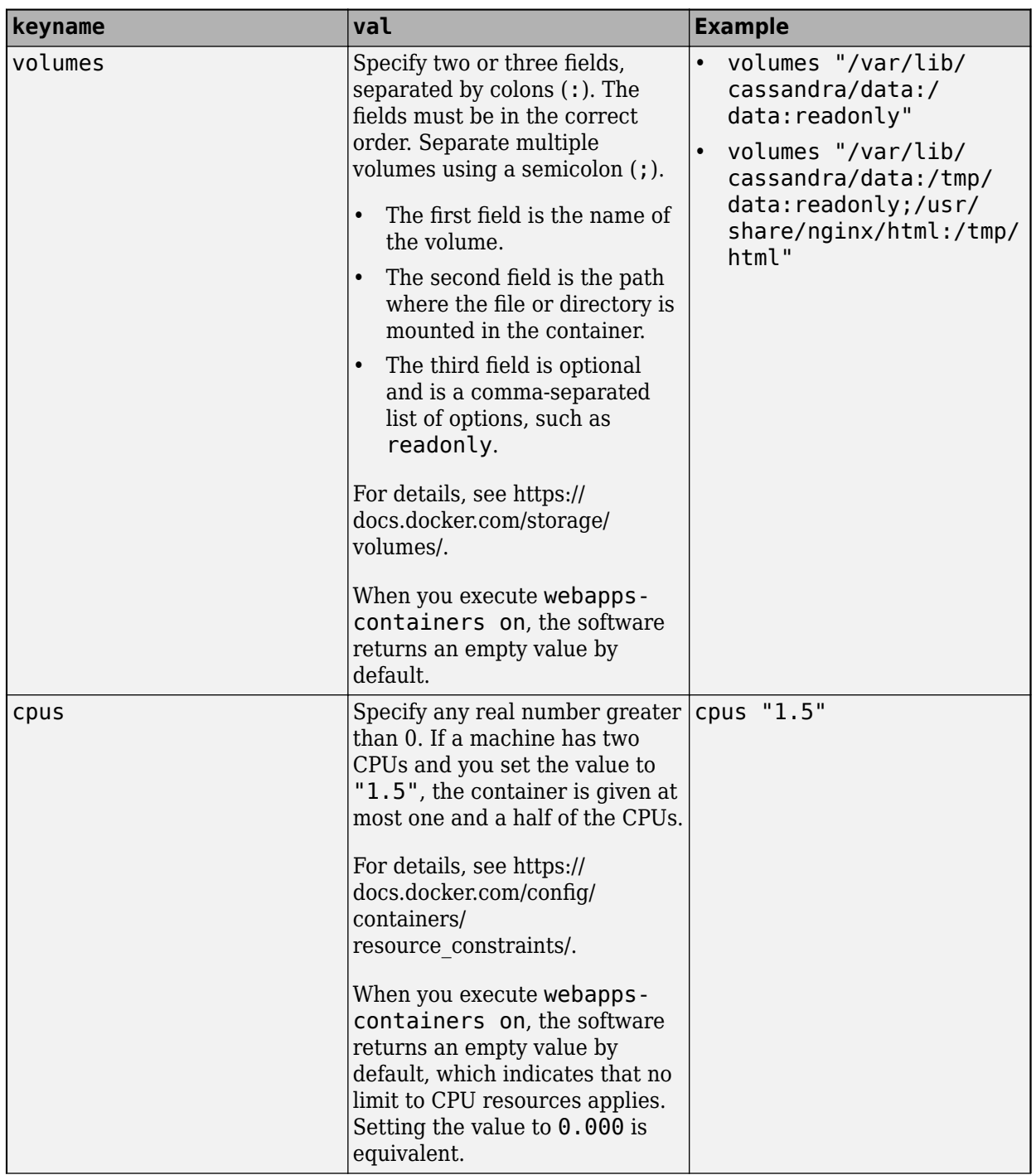

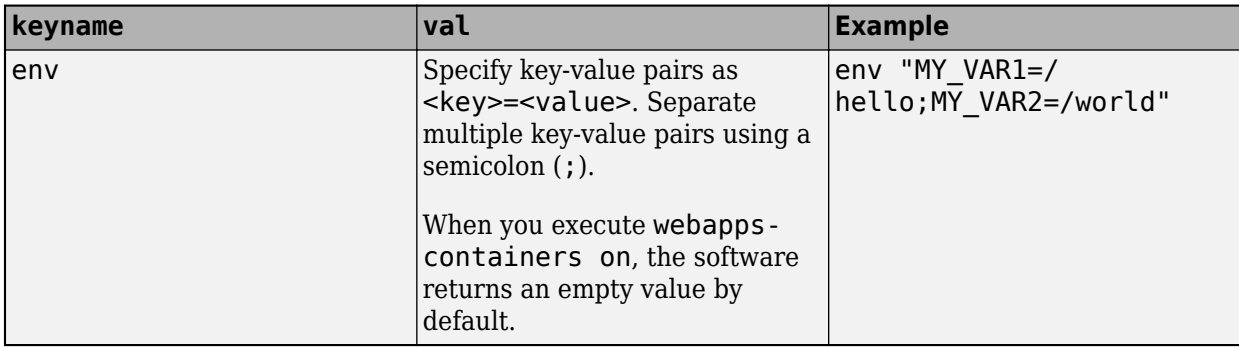

**options** — Options for customizing container network firewall settings add | dns | firewall | list | remove

**Caution** The options listed below are not retained when the server is restarted. To retain options after restart, put them in the /local/MathWorks/webapps/R2022b/config/webapps\_private/ containers-firewall-init.sh file.

Options for customizing container network firewall settings, specified as one of the following:

• **add**

Add host and port to the firewall exception list.

sudo ./webapps-containers net add host port

The host parameter can be either a network name, a hostname, a network IP address, or a network IP address with a mask.

*Examples*

Add an IP address to the firewall exception list.

sudo ./webapps-containers net add 123.45.67.111 443

Add a domain name to the firewall exception list.

sudo ./webapps-containers net dns on sudo ./webapps-containers net add www.google.com 443

• **dns**

Toggle Domain Name System (DNS) resolution on or off.

sudo ./webapps-containers net dns on sudo ./webapps-containers net dns off

*Examples*

Enable DNS resolution.

sudo ./webapps-containers net dns on

To make firewall changes that survive a reboot, put this command into a "/local/MathWorks/webapps/R2022b/config/webapps\_private/containers-firewall-init.sh" file. Disable DNS resolution.

sudo ./webapps-containers net dns off

Rules were successfully removed.

• **firewall**

Toggle the container network firewall on or off. The firewall for the container network is based off of Linux iptables. For details, see<https://linux.die.net/man/8/iptables>.

sudo ./webapps-containers net firewall on sudo ./webapps-containers net firewall off

*Examples*

Enable the firewall.

webapps-containers net firewall on

Rules were successfully added.

Disable the firewall.

webapps-containers net firewall off

Rules were successfully removed.

• **list**

List container network firewall rules.

sudo ./webapps-containers net list

*Examples*

List rules.

sudo ./webapps-containers net list

Rules for webapps container network 192.168.98.0/24:

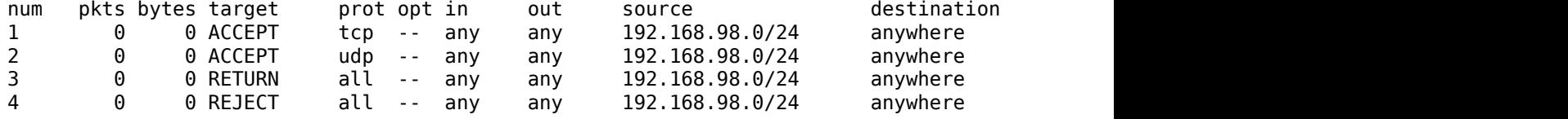

This particular list of rules is displayed when the firewall and DNS are enabled.

• **remove**

• Remove host and port.

webapps-containers net remove host port

• Remove the rule num from the list of firewall rules.

webapps-containers net remove num

*Examples*

Remove rule 1 from the list of firewall rules.

```
webapps-containers net remove 2 
Removing rule 2
```
## **More About**

#### **Details**

• The Dockerfile for the image used to instantiate a container can be found in:

/usr/local/MATLAB/MATLAB\_Web\_App\_Server/R2022b/toolbox/compiler/mdwas/ containers/worker

- At runtime, a Docker volume is created that maps to the MATLAB Runtime installation directory configured for use with MATLAB Web App Server.
- At runtime, when a web app is opened, the .ctf file associated with the web app is copied to the container.

#### **HTTPS**

If MATLAB Web App Server is configured to use HTTPS, the SSL certificate must allow access to a host named mw-webapps-server that's included within a container. In the container's file system, this host listed in /etc/hosts.

#### **Docker Requirements**

Verify that you have Docker installed and configured on the server machine by typing, docker - info. If you do not have Docker installed, follow the instructions on the Docker website to install and set up Docker.

docs.docker.com/engine/install/

#### **Docker Commands**

Execute these commands at a Linux terminal to retrieve relevant information about the Docker environment used to run MATLAB web apps.

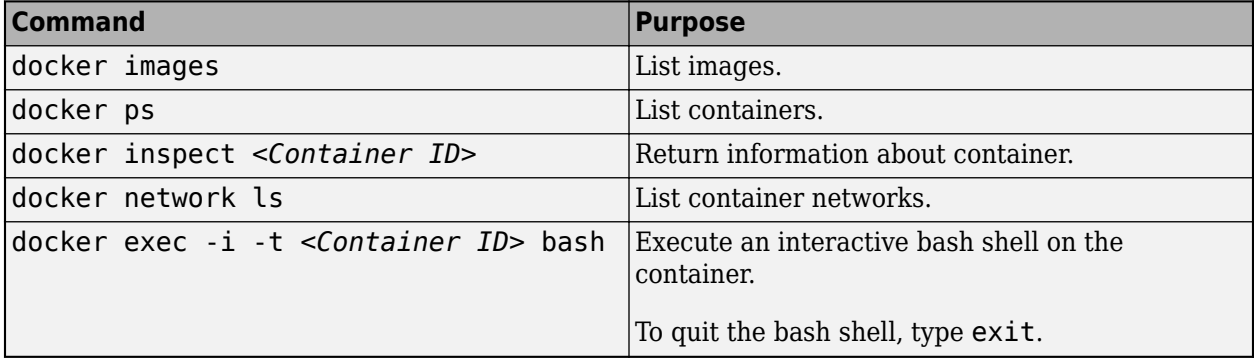

#### **Build Your Own Docker Image**

To build your own Docker image:

**1** Modify the Dockerfile:

/usr/local/MATLAB/MATLAB\_Web\_App\_Server/R2022b/toolbox/compiler/mdwas/ containers/worker/Dockerfile

- **2** Execute sudo ./webapps-containers on to build an updated Docker image.
- **3** Restart the server and test your application.

## **Version History**

**Introduced in R2022b**

## **See Also**

[webapps-setup](#page-5-0) | [webapps-runtime](#page-15-0) | [webapps-restart](#page-14-0) | [webapps-stop](#page-20-0)

#### **Topics**

"Install or Uninstall MATLAB Web App Server Product" "Set Up MATLAB Web App Server" "Service Information, Groups, and Folder Locations" "Enable SSL"